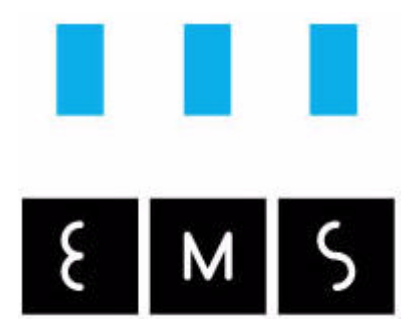

Measurement Technology

# MAC*VIEW*®-Particles

Getting started guide and operating manual

## **Contents**

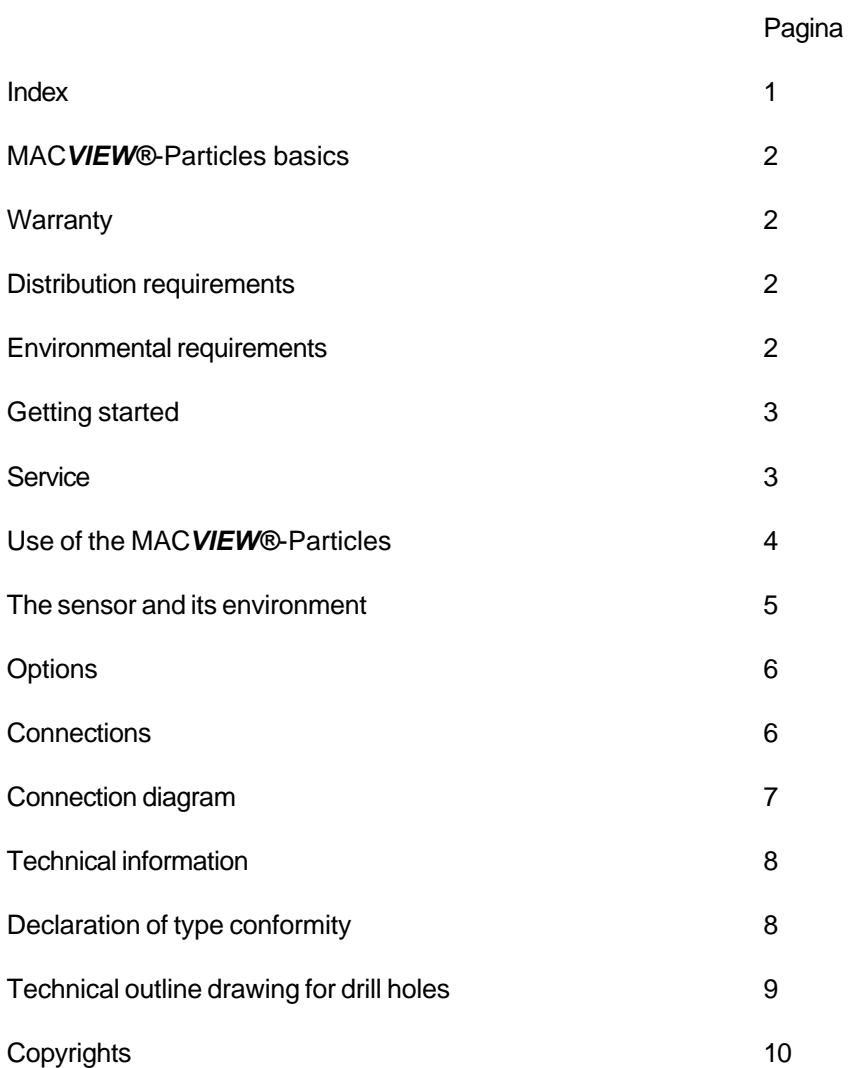

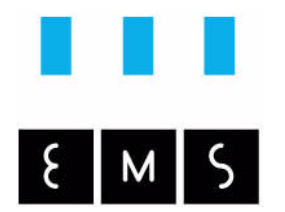

## Operating manual of the MAC*VIEW* ®-Particles

## Welcome

The MAC*VIEW®*-Particles is a measurement equipment, which can defects you from damage of your personal healthy by proper use. It is recommended to take notice of the items described in this manual and so implement your knowledge in practice before you go to work with the MAC*VIEW®*-Particles.

## **Warranty**

On this equipment is 1 year of warranty included. If you have problems, please contact your supplier with your device-ID. (MV-ID can be found on the display when you press on the EMSicon of the MAC*VIEW®*-Particles.) You can contact us exclusively if you cannot reach your local supplier on the following address:

Environmental Monitoring Systems (EMS) BV Postbus 51 4697 ZG SINT-ANNALAND The Netherlands

## Distribution requirements

The minimum and maximum temperature conditions are:  $+5^{\circ}$ C ...+40°C +41°F...+104°F

After unpacking the measurement-device you must immediately control for visible damage or rough handling during transportation. If above mentioned situation is concerned then please contact your supplier.

## Environmental requirements

The MAC*VIEW®*-Particles is designed to produce reliable measurement-data under normal circumstances in laboratory and for industrial use. Thus you have first to find out where to place the MAC*VIEW®*-Particles. You have to keep the following items back in mind by installing the equipment:

- De MAC*VIEW®*-Particles may not be placed in corrosive, chemical, wet or very filthy surroundings for longer time.
- Take care of the sensor of the MAC*VIEW®*-Particles. You can read more about it in "De sensor and its environment".
- Avoid heavy shocks or frequent vibrations.
- Avoid high temperatures and direct sunlight.

**- The cable of the sensor of the** MAC*VIEW®*-Particles **may not lead through or along high voltage or power cables. Use special instrumentation cable boxes. This avoids disturbances on the sensor signals.**

## Getting started

During the installation you must follow the next issues:

- When mounting the MAC*VIEW®*-Particles against a wall you have to consider that you do not take screws with a big head. When you use this kind of screws it is possible that the screws will get jammed in the measurement equipment. When you dismount the MAC*VIEW®*-Particles you have a big problem getting out the screws.
- The MAC VIEW®-Particles and its sensor must be obviously mounted in a clean, dry and not corrosive environment.
- The MAC*VIEW®*-Particles has on the printed circuit board two relays mounted for external alarms. The relays could switch a maximum of 250 VAC at 1A. For higher switching of power it is recommended to place an extra relay between the MAC*VIEW®*-Particles and the power equipment. The relay numbers are drawn on the printed circuit board. The relays are of the type "normal open" (N.O.). When there is no alarm the circuitry is open. When an alarm send out, the relays will be shorted and the circuit is closed.
- The MAC*VIEW®*-Particles has also its own 0-20mA output or 0-10Volt output.You can find this connection on ANout and AGnd. (See the printed circuit board of the MAC*VIEW®*-Particles.) The setpoint for Analog output is to find on setpoint 5. With this setpoint 5 you can set the maximum analog output signal. If for example the level is put on 5 mg/m3 then the maximum of the output of 0-10Volt wil be lineair devided accross the whole range from 0 to 5 mg/m3. If the measured value becomes in overrange the the analog output will stay at 10V in case of voltage output or 20mA in case of current output. By removing the Resistor from the connections ANout and GND (See printed circuit board) the MAC*VIEW®*-Particles will send a current out instead of a voltage.
- With setpoint 6 and 7 you can set the delay time for respectively relay 1 and 2 in seconds. The alarm must stay for several seconds set on setpoint 6 and 7 before it will powers the relay.
- The connection to the computer (RS232 connection) is placed both on the motherboard of the MAC*VIEW®*-Particles and on the lit of the MAC*VIEW®*-Particles. With the optional MAC*register*-software you can connect the MAC*VIEW®*-Particles on the PC to control the device. The optional software is a CD with a communication-cable included.
- For end-use of the MAC*VIEW®*-Particles you have to remove the oil on the lit.
- **- The maximum length of the cable to the sensor can not be more up than 60 meter. In case of longer cables contact EMS. The cables can than be used during calibration which results in a minimum loss of accuracy.**

## **Service**

Service on the MAC*VIEW®*-Particles will positive influence the lifecycle of the measurement instrument. Caused by naturally deformation of the sensors structure it is recommended to recalibrate the MAC*VIEW®*-Particles every year or periodically by many use. EMS has a very sophisticated calibration-system for calibrations. EMS can offer you service-agreement vary from 2 until 5 years. The basic service-agreement is 3 years. If you are interested in these serviceagreements please contact EMS customer-support.

## The use of the MAC*VIEW®*-Particles

After you power on the MAC*VIEW®*-Particles, there will be on the upper row the message "Initialise". The MAC*VIEW®*-Particles is now preheating the sensor for best characteristics. This preheating-time will last for approximately 3 minutes. Afther this 3 minutes the display show the standard display where the concentration is shown in  $mg/m<sup>3</sup>$  (milligram per cubic meter) or in pcs. (number of measured pieces). In the MAC*VIEW®*-Particles there is a menu to adjust the values of the 2 relays. On the front of the MAC*VIEW®*-Particles there are three buttons plus one security button behind the EMS-icon.

In the MAC*VIEW®*-Particles are 2 relays for external alarms or blowers. We advise you the following configuration and adjustment of the MAC*VIEW®*-Particles with other equipment:

- Relays1: Standard alarm, optical or acoustic signal (flashlight, alarm-bell or something)
- Relays2: Connection with a blower unit or something else.

The second row shows the status of the 2 build-in relays. A "0" is off and a "1" is on. Standard the both relays are on "0" during initialising. They are off then. After initialising the relays will be activated and possible higher values will generate an alarm by switching the relays.

When relays1 goes on (the MAC*VIEW®*-Particles is in alarm) it is possible to accept the alarm by pressing on the "RESET"-button. (Temporary put off). The alarm will be off until the measurement-value is under the lower value and after that passes the alarm value. The reset is only possible with Relay1, with Relay2 an accept is not possible.

#### Button "MENU":

- After this button is pressed the menu is shown. If you press one time on menu, the display shows you "Setp.1" (Setpoint 1). If you press again, on the display it shows "Setp.2" (Setpoint 2) etc. This is done until "Setp.7". After that, the display will return to the default layout.

Button "SET":

With this button you can adjust the values of the setpoint to higher values. Every press is one point. If you keep this button pressed the value becomes automatically higher. This is useful for higher settings. The value of the Setpoints (Setp.1 - Setp.4) has a maximum of 60. The reason is that the display of the concentration in the standard mode is also at maximum 60 mg/m<sup>3</sup>. Outside the menu in normal operation this button is used to switch between the units mg/m<sup>3</sup> and the pcs. on the display. Keep the button "SET" approximately 1 second pressed and the display will switch to another unit.

Button "RESET":

- If you are in the Setpoint menu you can reset to zero with the "RESET"-button. After that you can again set the value higher with the "SET"-button.

#### Security button after the EMS-Icon:

- This button is important when you purchase the software with the MAC*VIEW*®-Particles to safe the output data of the device in a database. The first time you start up the software, the program ask for an identification number and a key. (This is only one time necessary when you use the software for the first time.) The identification number and the key must after encryption by the software equal. It is very important that you give your identification number (MV-ID) with the purchase of the MAC**register**. After that we can provide you the right key. If you press on the EMS-icon and you keep pressing the EMS-icon, the display show you your unique identification number consisting of 9 characters of the MAC*VIEW®*-Particles. After you release the EMS-icon, the screen shows again the default display layout.

## The sensor and its environment

For the sensor you have to take the following precautions:

- The sensor is the most fragile part of the MAC*VIEW®*-Particles. You have to take care when you handle with this sensor or probe.
- If you work with the sensor in filthy environment then take care of the sensor. Filthy can be caused by paintings etc. If the sensor is very filthy then clean the sensor with dry air or dry cotton. You can periodically check if the sensor is clean and free of dust and/or paintings. If the sensor is filthy than the proper working of the MAC*VIEW®*-Particles is not guarented.
- After powering up the MAC*VIEW®*-Particles the sensor needs a preheating time for best results. This time is determined by the MAC*VIEW®*-Particles. This approximately lasts 3 minutes. During this three minutes there is a message on the screen of the MAC*VIEW®*- Particles that the MAC*VIEW®*-Particles is initialising. After this message the MAC*VIEW®*- Particles shows the standard display with  $mq/m<sup>3</sup>$  unit (milligram per cubic meter).
- Highest accuracy of the MAC*VIEW®*-Particles is best guaranteed if the sensor (thus MAC*VIEW®*-Particles) is continue powered.

The following situations must be avoided:

Exposing to silicone vapours

- If silicone vapours adsorb onto the sensor's surface, the sensor will be irreversibly inhibiting sensitivity. Avoid exposure where silicone adhesives, hair grooming materials, or silicone rubber / putty may be present.

High corrosive environment

- Exposure to high corrosive materials as H2S, SOx, Cl2, HCl etc. for extended periods. It causes corrosion or breakage of the lead wires in the internal sensor.

Contact with water.

- Sensor drift may occur due to soaking or splashing the sensor with water.

Freezing.

- If water freezes on the sensing surface, altering characteristics.

The following situations must be avoided:

Water condensation.

- Light condensation under conditions of indoor usage should not pose a problem for sensor performance. However, if water condenses on the sensor's internal surface and remains for an extended period, sensor characteristics may drift.

Use in gas with a very high density

- Sensor performance may be affected if exposed to a high density of dust for a long period of time, regardless of the power condition.

Usage in extreme circumstances

- The use of the sensor in extremely conditions must be avoided. De sensor of the MAC*VIEW®*- Particles could generate unreliable measurement data. Examples are very high humidity, very high temperatures or very high gas concentrations during a long time of use of the measurement equipment.

Shocks.

- Breakage of lead wires in the internal sensor's element may occur if the sensor is subjected to a strong shock.

## **Options**

- MAC*register*, a software program for the PC to log data and safe the data in a database. This program works on a PC with Windows 95, Windows 98, Windows 2000 and Windows-NT. There must be at least one free serial communication port.
- MAC*stat* an optional calibration certificate of the purchased MAC*VIEW®*-Particles.
- Longer cables for the sensor(s).
- Extra sensor.

## **Connections**

In the display-unit of the MAC*VIEW®*-Particles the lid is connected with a plug with 3 or 6 connections in a 6-place providing socket. It is possible that the plug is wrong connected on a wrong place in the 6-pole socket. Please take care of this while maintaining the MAC*VIEW®*- Particles. Below the right position of the socket and plug are shown.

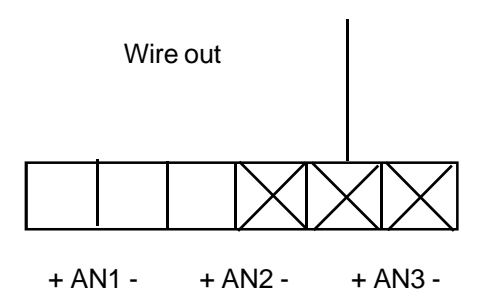

The plug must be placed on the 3 positions marked with a cross. The drawing represents the view from the inside of the lid. The lid is placed upside down with the display down and the electronics above.

## MACView® Behuizing / Mainboard

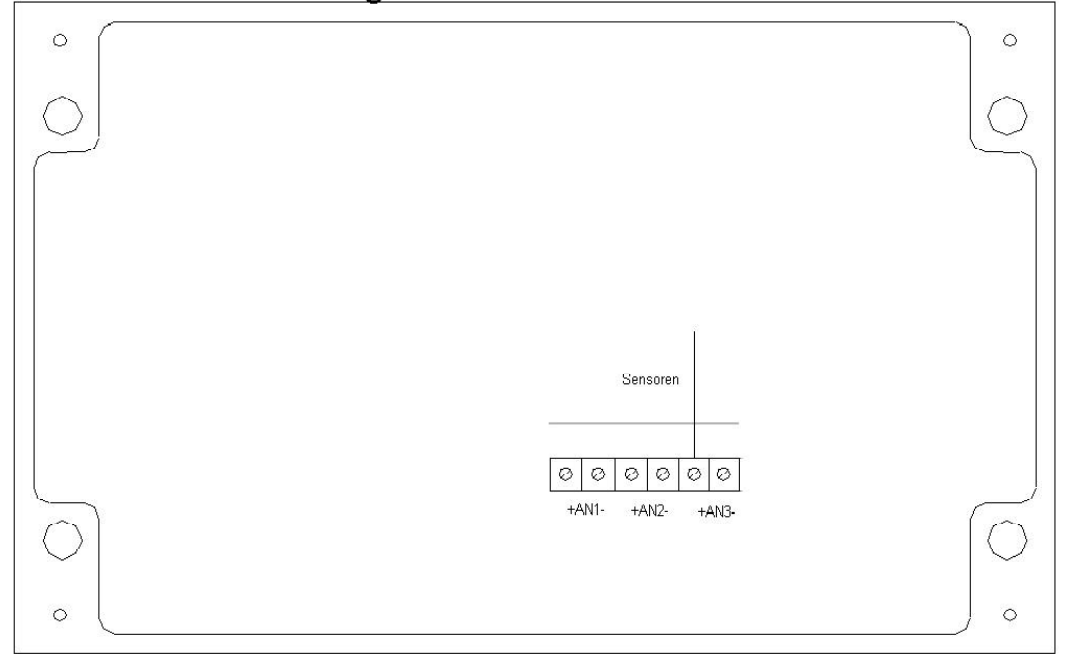

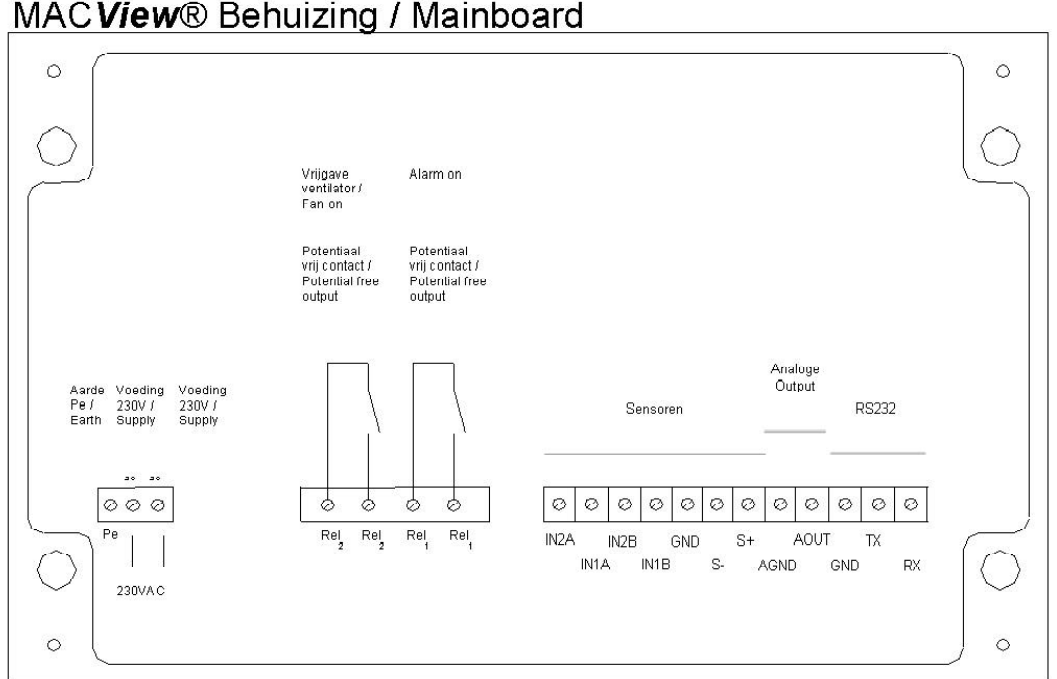

## MACView® Behuizing / Mainboard

## Technical overview

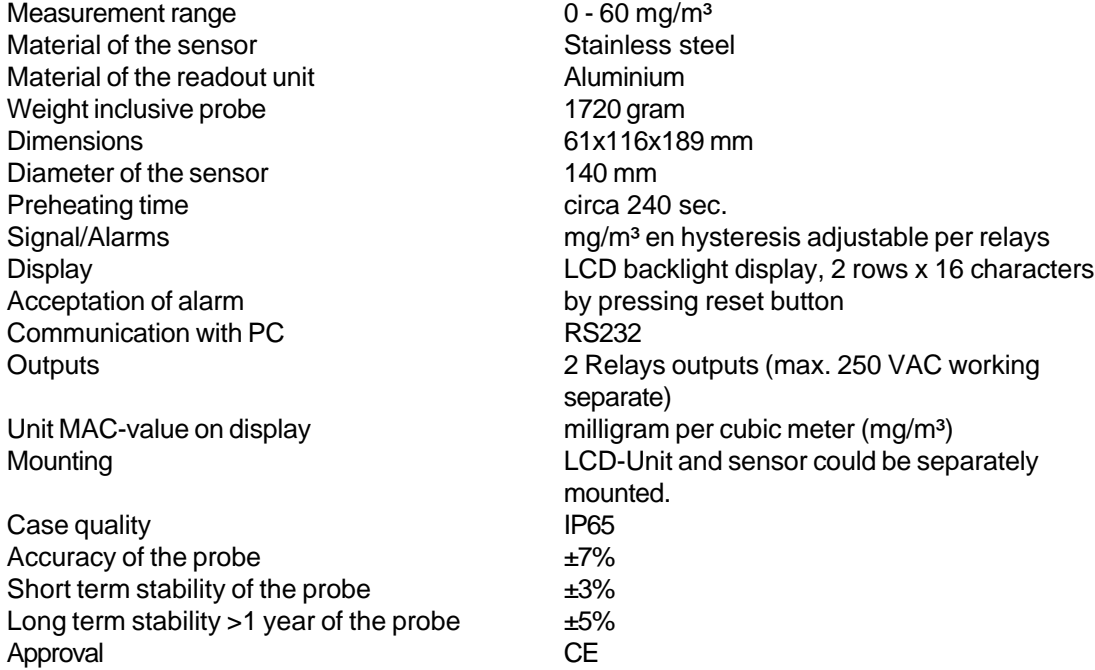

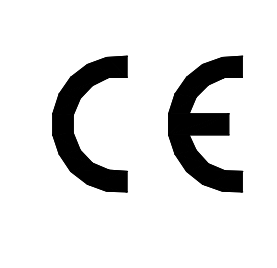

EC declaration of type conformity Déclaration CE de conformité au type

## Drill stencil

Below you can use the drill stencil when you mount the MAC*VIEW®*-Particles. Care must be taken with the heads of the screws. These heads must not be too big. When these heads are to big the screws could not be removed from the MAC*VIEW®*-Particles in the future. The dimension is length by width 145 x 63 mm.

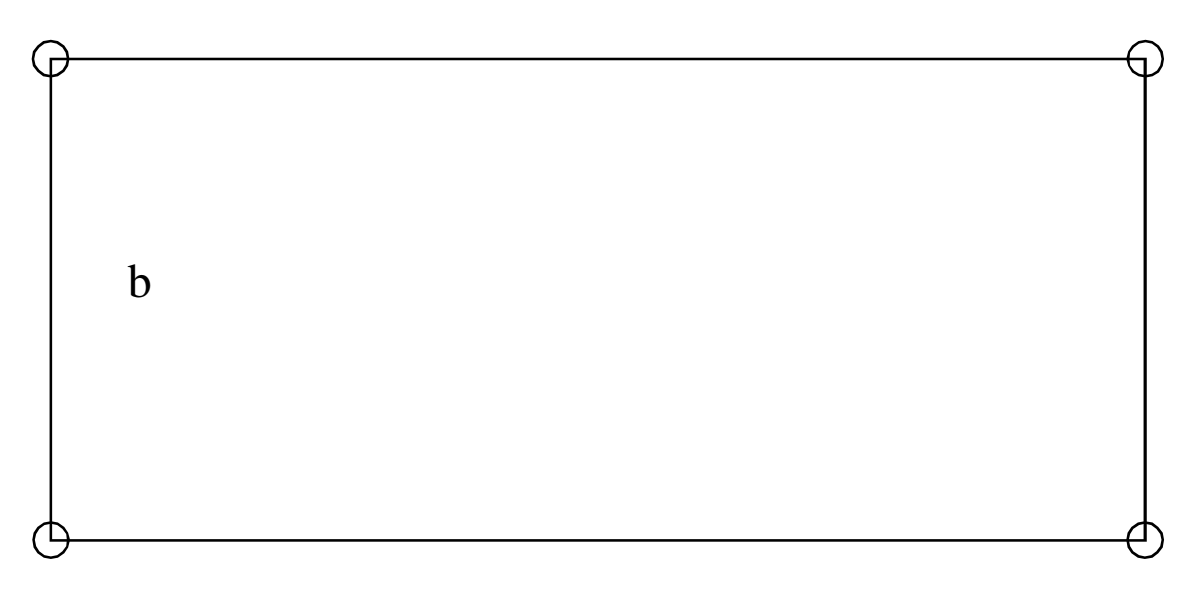

L

### **Environmental Monitoring Systems (EMS) B.V.**

Postbus 51 4697 ZG SINT-ANNALAND **Nederland** http://www.macview.info info@macview.info

Copyright by Environmental Monitoring Systems (EMS) B.V., Sint-Annaland, Nederland. All rights reserved. No part of this publication may be printed or translated in any form or by any means without the prior written permission of Environmental Monitoring Systems (EMS) B.V. The status of the information, specifications and illustrations in this manual is indicated by the date given below. Environmental Monitoring Systems (EMS) B.V. reserves the right to make changes to the technology features, specifications, and design of the equipment without notice.

Status: June 2001, Environmental Monitoring Systems (EMS) B.V. Sint-Annaland, Nederland.

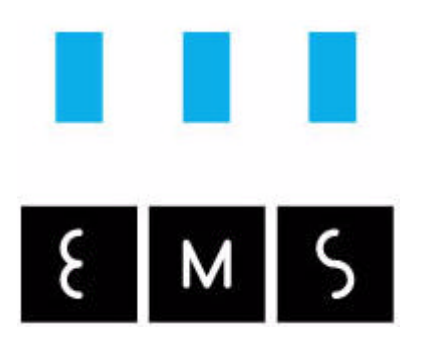

## Measurement Technology